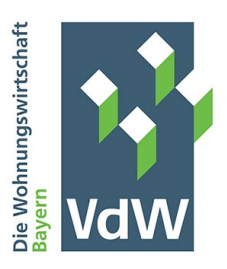

In eigener Sache: VdW Bayern mit neuem Verfahren zur Einholung von Drittbestätigungen

# **Erleichterung durch Digitalisierung: Digitale Drittbestätigungen**

Im Rahmen unserer Digitalisierungsstrategie in der Prüfungsabwicklung informieren wir Sie, dass wir mit Hilfe der Plattform *Circit* zukünftig bei der Einholung von Drittbestätigungen auf sämtlichen Papiergebrauch verzichten werden. Unser Ziel ist es, den Arbeitsaufwand bei der Einholung von Drittbestätigungen auf Mandanten- und auf Prüferseite zu minimieren und dabei eine rechtskonforme Abwicklung sicherzustellen.

#### **Vorteile digitaler Drittbestätigungen**

Digitale Drittbestätigungen versprechen eine signifikante Zeitersparnis. Diese ist dabei für Sie als unsere Mandanten am deutlichsten. Nach dem erstmaligen Anlegen der Zeichnungsberechtigten (siehe dazu weiter unten unter Ablauf) müssen Sie nur noch die entsprechenden Anforderungen freigeben und digital unterschreiben. Dies geschieht in nur wenigen Minuten.

Im Gegensatz zum bisherigen Verfahren erfolgt das komplette Verfahren der Einholung von Drittbestätigungen für alle relevanten Prüfungen über *Circit* komplett softwaregestützt. Das heißt, alle relevanten Prüfungen sind im System von *Circit* erfasst, sodass jederzeit nachvollziehbar ist, in welchem Prozessschritt das Verfahren sich gerade befindet. Sollte ein Prozessschritt noch ausstehen, informiert *Circit* hierüber.

Der Prozessablauf ist zudem so gestaltet, dass jeweils die aktuellen Vorlagen für die Drittbestätigungen (also z.B. Banken, Rechtsanwälte, Steuerberater etc.) bereits im System hinterlegt sind. Auch hier ist also systemseitig eine Fehlerminimierung gewährleistet.

Der komplette Verzicht auf Papierunterlagen spart nicht nur Portokosten, sondern reduziert auch den CO2-Ausstoß des Anforderungsverfahrens. Der VdW Bayern nimmt sich Nachhaltigkeit zu Herzen und nutzt digitale Drittbestätigung als weitere Möglichkeit, dies in der Praxis umzusetzen.

Der größte Vorteil wird sich jedoch im Zeitverlauf durch einen einfachen roll forward ergeben. Das heißt, die Anforderungen sind im Folgejahr bereits bei *Circit* aktuell hinterlegt, sodass mit wenigen Anpassungen der Prozess dann erneut gestartet werden kann.

Ihnen, als unsere Prüfungsmandanten, entstehen aus der Nutzung von *Circit* keine unmittelbaren zusätzlichen Kosten.

### **Vorgehen in Zukunft**

Zur Sicherstellung einheitlicher Prozesse erfolgt die Umsetzung bzw. Nutzung der Plattform *Circit* ab sofort, das heißt bei allen in 2023 beginnenden Prüfungen.

Für den Fall, dass Sie die Drittbestätigungen für anstehende Prüfung in 2023 bereits postalisch an uns gesendet haben, werden wir diese in diesem Jahr noch händisch bearbeiten. So gestalten wir einen fließenden Übergang mit dem Ziel, bis 2024 einen vollständig digitalen Prozess zu erreichen.

Der **Ablauf** ist dabei (unter Berücksichtigung der berufsständischen Vorgaben für Wirtschaftsprüfungsgesellschaften) ganz einfach – siehe dazu auch das nachfolgende Ablaufschema:

- Wir stimmen mit Ihnen die zu kontaktierenden Dritten (also z.B. Banken, Rechtsanwälte, Steuerberater etc.) ab. Hierzu kommen wir rechtzeitig vor Prüfungsbeginn auf Sie zu. Gerne können Sie auch vorab auf Ihren zuständigen Wirtschaftsprüfer zukommen.
- Im Anschluss übersenden Sie uns eine Aufstellung der Dritten mit Namen, E-Mailadresse und Postadresse. Senden Sie diese Aufstellung gerne Ihrem zuständigen Wirtschaftsprüfer zu und/oder an [drittbestaetigungen@vdwbayern.de](mailto:drittbestaetigungen@vdwbayern.de) Dies muss nur erstmalig im Jahr 2023 geschehen. In den folgenden Jahren müssten Sie nur im Fall von Änderungen tätig werden.
- Zudem benötigen wir die Angabe, wer bei Ihnen im Haus die Drittbestätigungen unterschreiben soll (Zeichnungsberechtige). Der oder die Zeichnungsberechtigte wird einen eigenen Account bei *Circit* bekommen. Hinweis: Die Drittbestätigungen können entsprechend Ihrer internen Unterschriftsregelung digital unterschrieben werden. Wichtig ist, dass dem Dritten die jeweilige Zeichnungsberechtigung bekannt ist.
- Auf Basis Ihrer Aufstellung bereiten wir die Anforderungsschreiben auf der Plattform vor. Sobald diese zur Unterschrift bereitstehen, erhalten Sie eine automatische Benachrichtigung per E-Mail. Sie loggen sich daraufhin ein und unterschrieben digital die Drittbestätigungen (siehe dazu im Detail die als **Anlage** beigefügte Klickanleitung).
- Nach unserer Durchsicht und Freigabe erhält auch der jeweilige Dritte eine Benachrichtigung per E-Mail über die Drittbestätigungsanforderung (Hinweis: der Dritte kann, muss aber nicht, registrierter Teilnehmer bei *Circit* sein).
- Der Dritte kann optimalerweise direkt über die Plattform *Circit* antworten und die Drittbestätigung erteilen. Er kann aber auch per E-Mail oder herkömmlich per Post

antworten. Die vom Dritten bereitgestellte Antwort wird dann sowohl für Sie als auch für die zuständigen Prüfer direkt in *Circit* einsehbar sein.

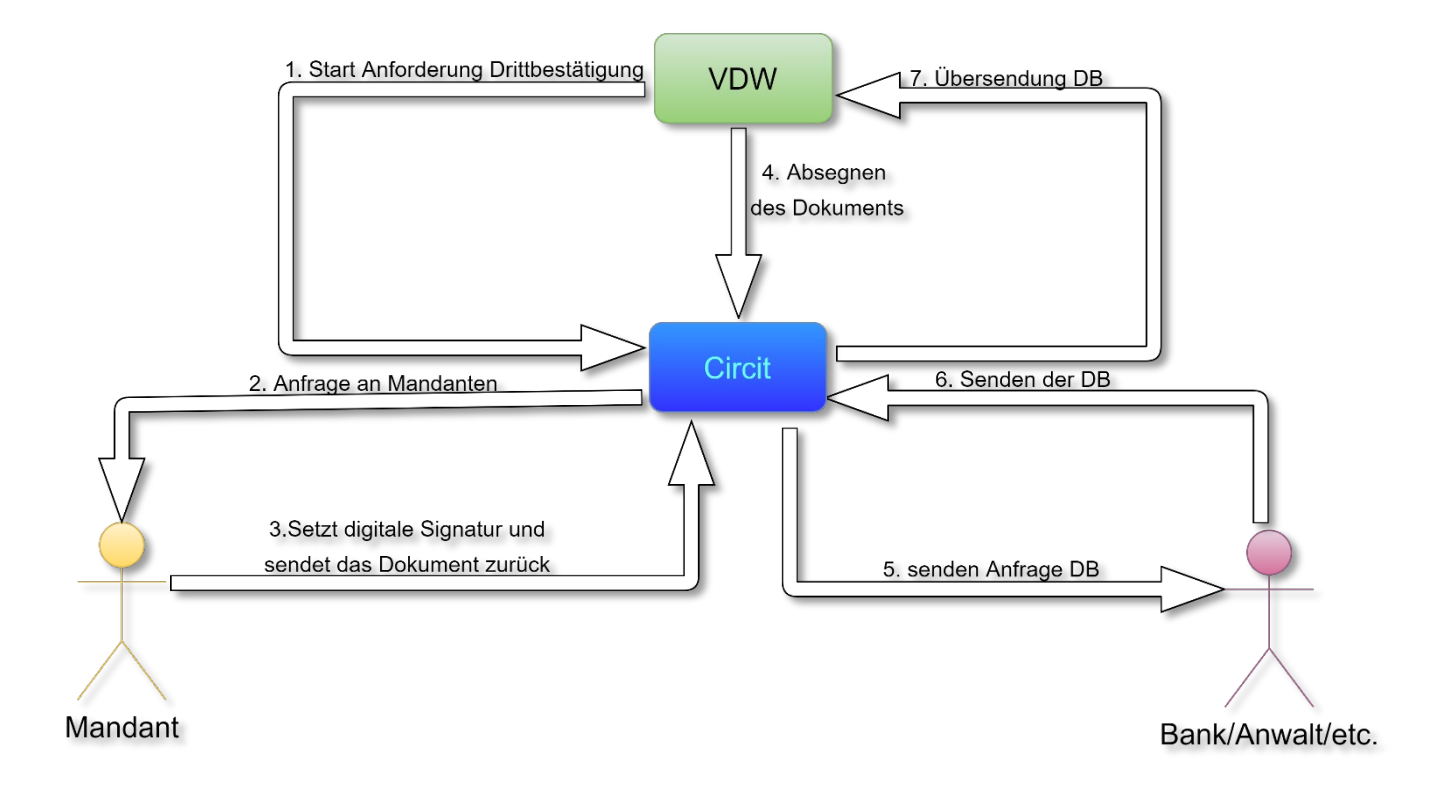

Weitere Schritte sind nicht notwendig. Es entfallen somit sämtliche Papierunterlagen, das Frankieren von Briefumschlägen und das händische Unterschreiben (in *Circit* können sogar mehrere Drittbestätigungen per Klick gleichzeitig unterschrieben werden). Falls eine zusätzliche Abstimmung mit dem Dritten erforderlich ist, wäre es auch möglich, diesen per Mail zu kontaktieren.

#### **Noch einige Infos zur Plattform Circit**

*Circit* wurde als Startup in 2017 in Irland gegründet und als High-Potential Startup (HPSU) staatlich gefördert. Es bietet eine Softwarelösung für Drittbestätigungen, PBC-Lösungen und Bankbestätigungen in Echtzeit an. *Circit* betreibt selbst keine Server. Die Daten werden vielmehr auf Rechenzentren von Microsoft verarbeitet. Der datenschutzrechtliche Status ist daher mit der Verwendung von Office 356 Produkten vergleichbar.

Die wichtigsten Merkmale der Plattform *Circit* finden Sie hier im Überblick:

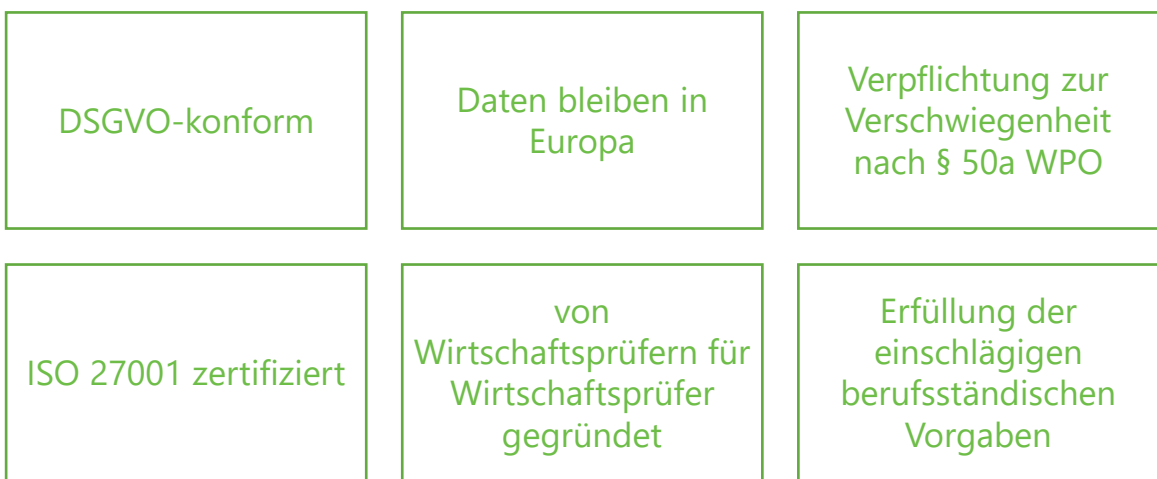

Zur Sicherstellung der berufsständischen Vorgaben für Wirtschaftsprüfer und zur Gewährleistung hoher Anforderungen an den Daten- und Informationsschutz haben wir im Vorfeld ein strenges Auswahlverfahren verschiedener Softwareanbieter durchgeführt. Hierbei hat uns die Plattform *Circit* überzeugt, diese Vorgaben zu erfüllen und allen Beteiligten einen höchstmöglichen Komfort in der Prozessabwicklung zu ermöglichen.

Sollten Sie Fragen, Wünsche oder Anregungen haben, zögern Sie nicht uns zu kontaktieren. Wir stehen Ihnen dabei gerne zur Seite. Ihre Ansprechpartner speziell zu Fragen bei der Einholung digitaler Drittbestätigungen bzw. bei der Nutzung von *Circit* in unserem Haus sind: Nadine Zankl, Philipp Bernt und Robert Dobroschke. **Kontakt:** drittbestaetigungen@vdwbayern.de

Wir freuen uns, mit der Einholung digitaler Drittbestätigungen einen weiteren Digitalisierungsschritt zu gehen und hoffen auch auf Ihre Begeisterung bei dieser digitalen Win-Win-Situation.

Freundliche Grüße

Andreas Pritschet Robert Dobroschke

seil Dorostile

## I. Zu Beginn werden Sie eine E-Mail zur Registrierung bei Circit erhalten:

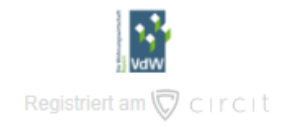

#### VdW Bayern haben für Sie ein Konto auf der Circit-Plattform erstellt.

VdW Bayern haben für Sie ein Konto auf der Circit-Plattform erstellt, um eine Anfrage für eine Bestätigungsanfrage oder eine Liste von Banktransaktionen zu autorisieren

Klicken Sie auf die Schaltfläche unten, um Ihr Circit-Konto zu aktivieren.

Wenn Sie Fragen haben, wenden Sie sich bitte an den Testmandant Prüfungsleiter.

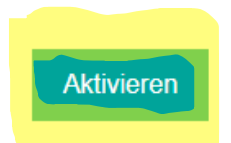

Mit einem Klick auf den "Aktivieren" Button werden Sie auf eine Website von Circit weitergeleitet, um sich dort mit Ihrer E-Mailadresse und einem Passwort zu registrieren.

Circit ist eine globale Bestätigungsplattform, die eine schnellere und sicherere digitale Erfahrung für alle Parteien während einer Abschlussprüfung gewährleistet.

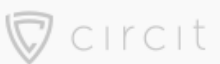

Circit ist ein eingetragener Handelsname für Circit Limited, ein in Irland unter der Nummer 564144 eingetragenes Unternehmen

The Business Centre, 1 Mayor Street Lower, IFSC, Dublin 1

Um mehr über Sicherheit und Datenschutz zu erfahren, besuchen Sie bitte: www.circit.io

II. Sobald Sie sich zum ersten Mal in Cricit einloggen, werden Sie sofort den Bereich Unterschriftsanfragen sehen. Dort finden Sie nun alle Anfragen für Drittbestätigungen, die von Ihnen unterzeichnet werden können:

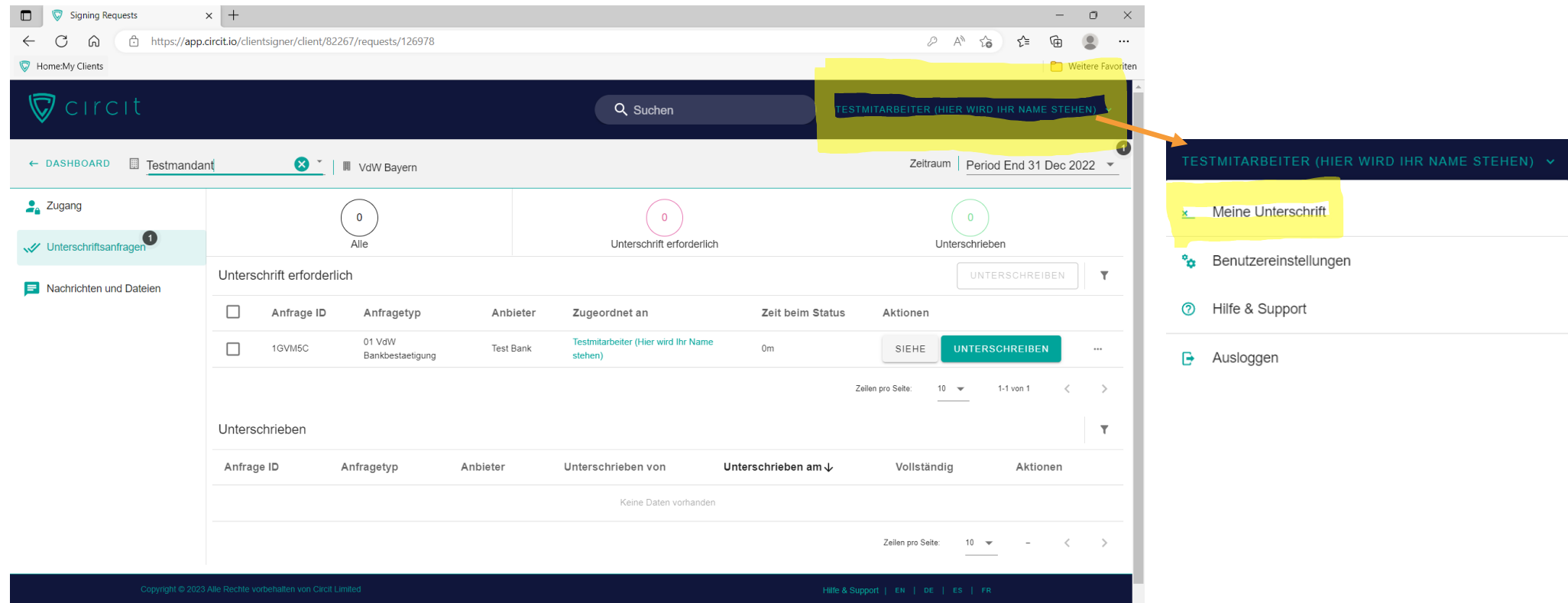

Bevor Sie Ihre erste Anfrage unterzeichnen können, müssen Sie zuerst Ihre Unterschrift auf Circit hinterlegen.

Klicken Sie dazu im rechten oberen Eck auf Ihren Namen und wählen Sie im Drop-Down Menü die Option "Meine Unterschrift" aus.

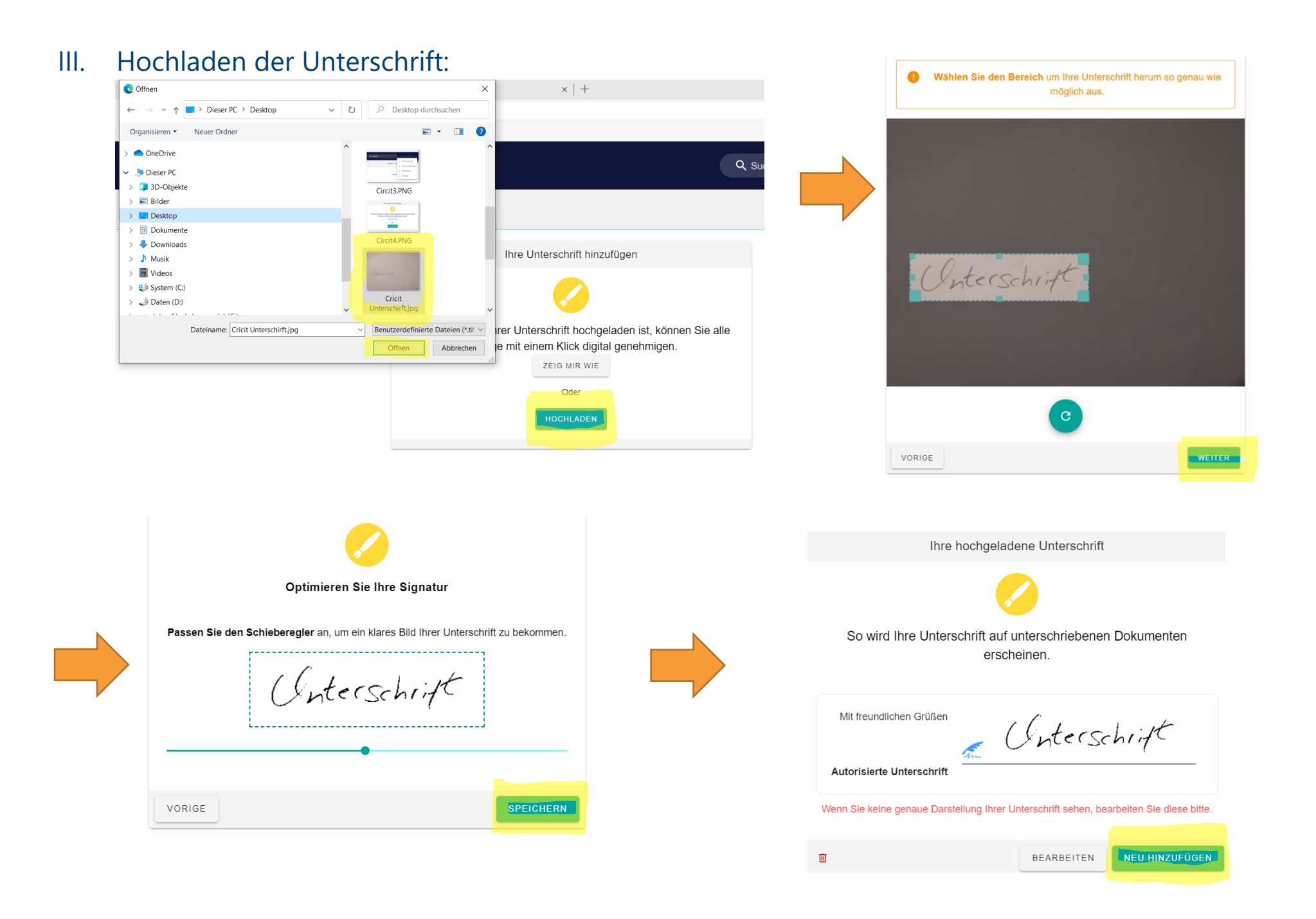

7

## IV. Unterschreiben einer Drittbestätigung

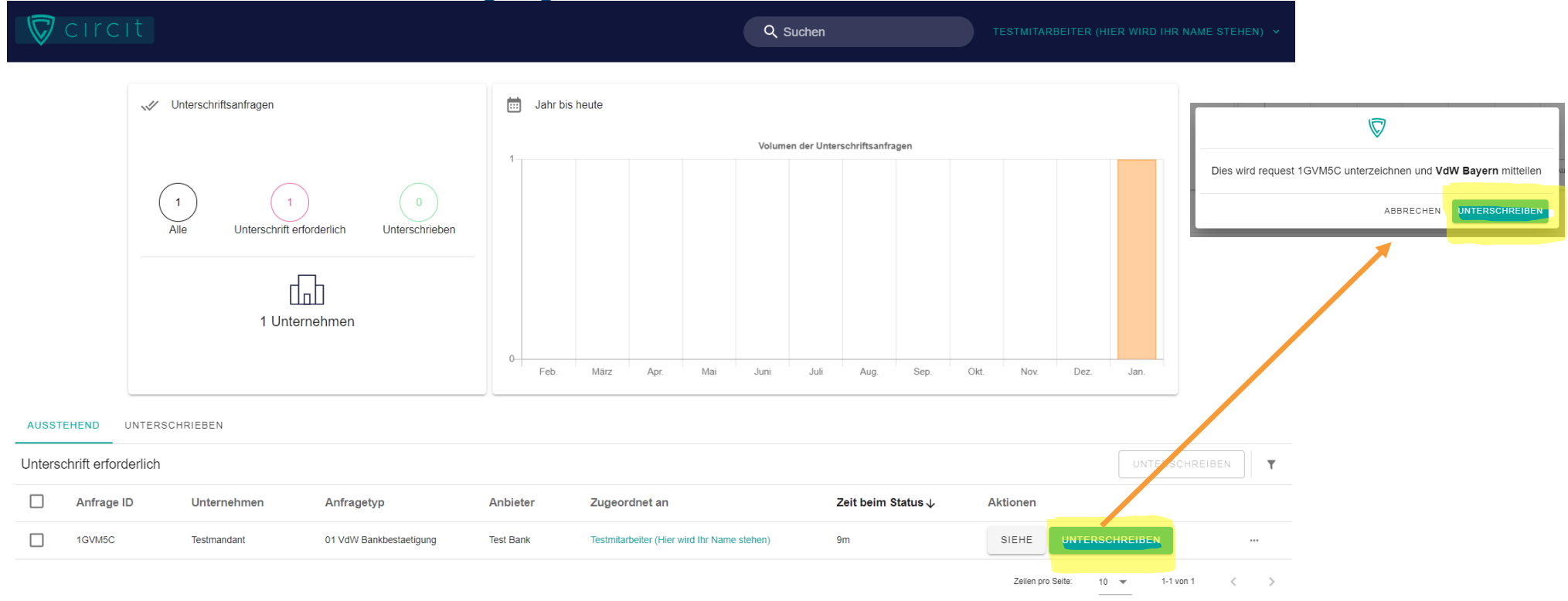

## Die unterschriebene Drittbestätigung ist nun unter "Unterschrieben" zu finden

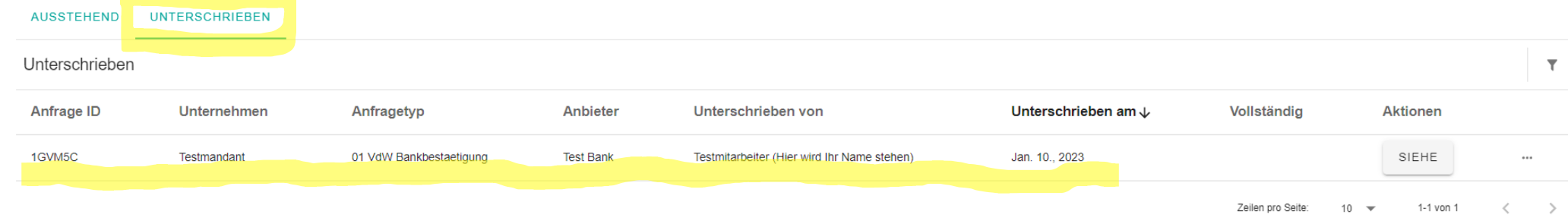